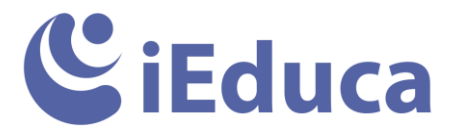

# Beneficis accés famílies via APP

### **Consideracions generals:**

- Dissenyada per Smartphones
- Disponible gratuïtament a la botiga dels sistemes operatius Android i iOS
- L'app reconeix l'idioma del telèfon, però un cop dins de la intranet agafa l'idioma escollit del centre.
- L'App només té disponibles les funcionalitats principals de cada rol
- En accedir a la intranet, distingeix automàticament si l'usuari és un familiar o és un professor mostrant la informació corresponent en cada cas. També si és familiar i professor dins el mateix centre, pot anar d'un menú a l'altre sense necessitat de canviar credencials.
- És necessari que l'app disposi d'accés a internet per realitzar operacions

#### **Instal.lació i primer ús:**

L'APP la trobarem disponible a les botigues d'Android i iOS:

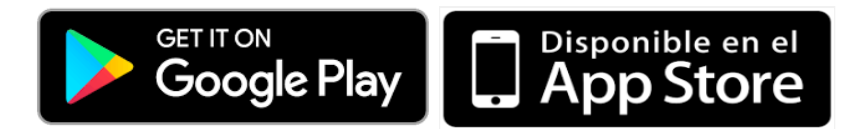

Un cop descarregada la primera vegada ens farà crear un usuari i contrasenya propis. Això serveix perquè si tenim contacte amb diferents centres i fan servir l'app com a mètode de comunicació amb famílies, sempre donarem aquest usuari i rebrem diferents notificacions de diferents centres en una sola app.

Un cop instal.lada ens demanarà que fem la validació amb el nostre telèfon i/o correu electrònic. Això serveix per si mai necessitem recuperar la contrasenya ho podrem fer d'una manera ràpida i còmode. També per fer una vinculació automàtica amb els familiars encara que no hagin accedit a iEduca dins l'app sempre que nosaltres tinguem el seu telèfon registrat, com per exemple un centre que encara no hagi donat accés a famílies dins iEduca, però s'hagin descarregat l'app per rebre notificacions.

Dins de l'app has d'anar al botó "Intranet" et demanarà usuari, contrasenya i domini, tota aquesta informació te l'ha de facilitar el centre\*.

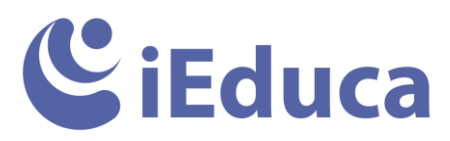

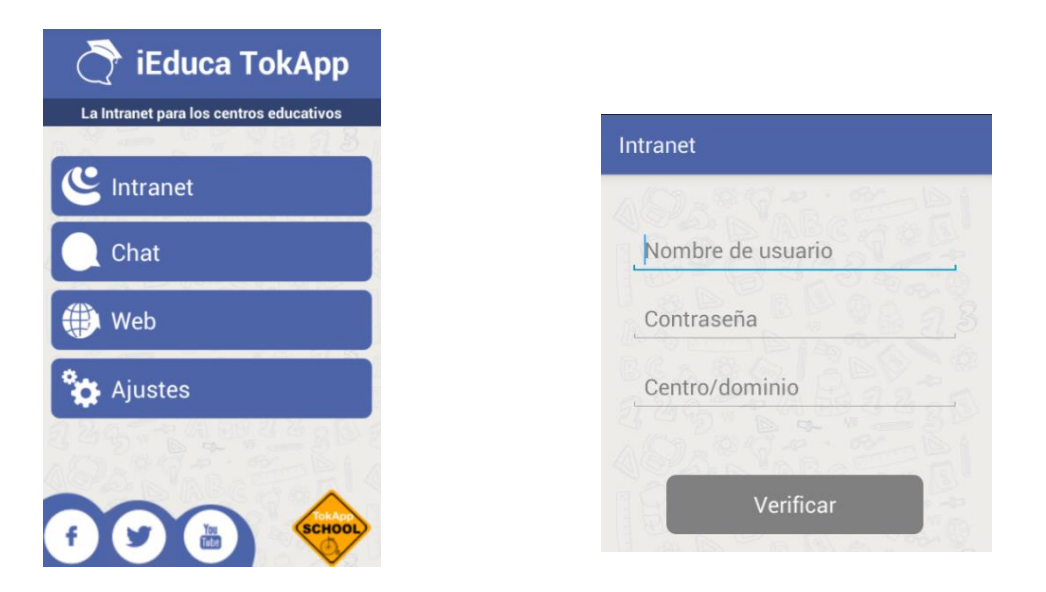

\**Si el centre no t'ha facilitat el domini, per saber-l'ho un truc ràpid és entrar a iEduca via escriptori i un cop hagis accedit, veuràs que a la barra de dalt de l'explorador posa xxxx.ieduca.com, l'xxxx és el que heu de posar a centre/domini dins el login de l'app.* 

Tant la creació de l'usuari, com les dades per accedir a la intranet quedaran guardades i no s'hauràn de posar cada vegada. Si algú tem que el seu fill li agafi el mòbil, l'app inclou una opció per posar una contrasenya que protegeix la informació i no poden accedir ni a l'app ni veure les notificacions rebudes.

#### **Vista del familiar:**

Quan l'usuari que accedeix a l'aplicació és un familiar, el primer que visualitzarà a la pantalla és l'agenda dels seus fills. Si l'usuari prem a l'accés de la part superior esquerra podrà accedir al menú on trobarà més opcions:

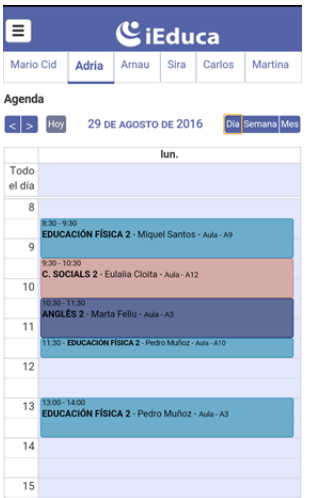

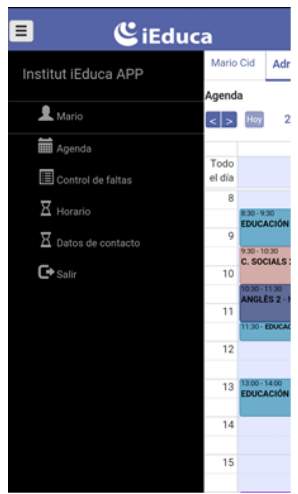

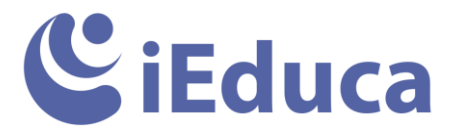

#### **Opcions per aquest perfil d'usuari:**

- Visualització del seu propi perfil
- Visualització de les dades de contacte del centre

#### **Per cada fill, l'usuari disposa de les següents funcionalitats:**

- **Agenda:** Aquí es visualitzaran les matèries, però també les tasques, exàmens, excursions que tingui l'alumne anotades.
- **Horari**
- **Control de faltes:** en aquest apartat es visualitzaran totes les incidències del seu fill. Des d'aquí podrà veure un calendari amb totes les faltes i diferents visualitzacions. Per dia, setmana, mes i any. També treu resums sobre les matèries a les quals ha faltat, dies, hores i tipus de faltes.

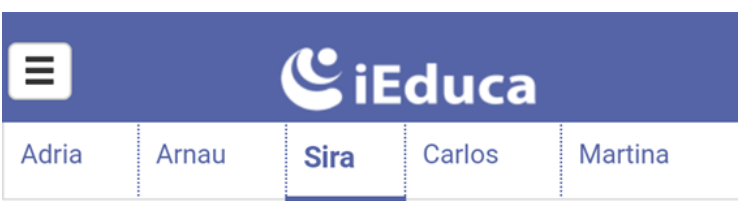

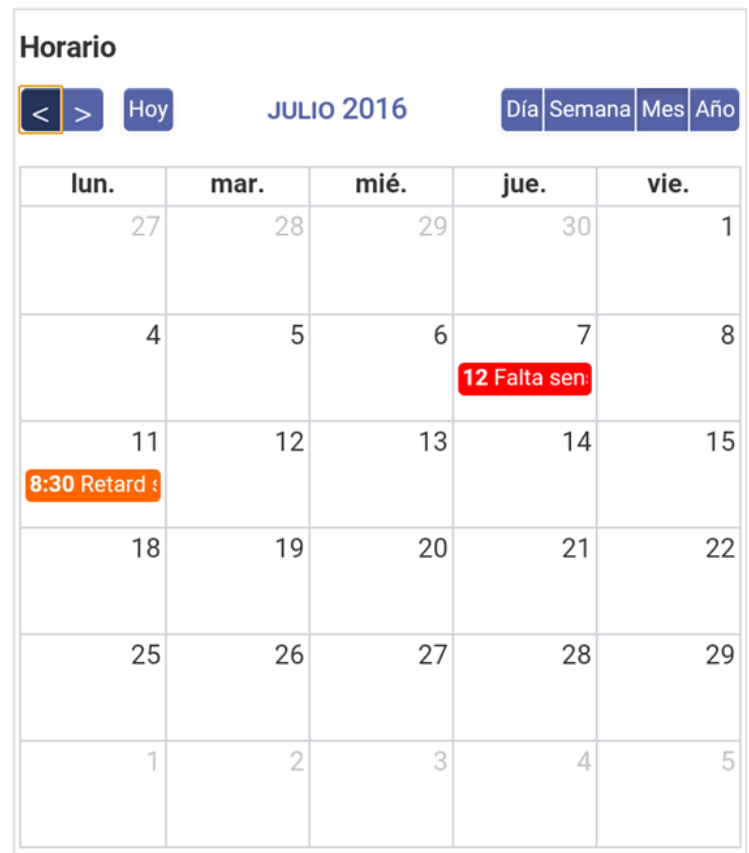

## Control de faltas

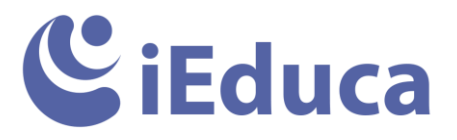

- **Missatgeria:** missatgeria interna la qual només té accés a contactar amb el tutor, utilitzada habitualment per avisar al tutor d'alguna informació important com per exemple que l'alumne no anirà a classe perquè està malalt o té visita al metge. En cap cas podrà contactar amb ningú del centre que no tingui permís.

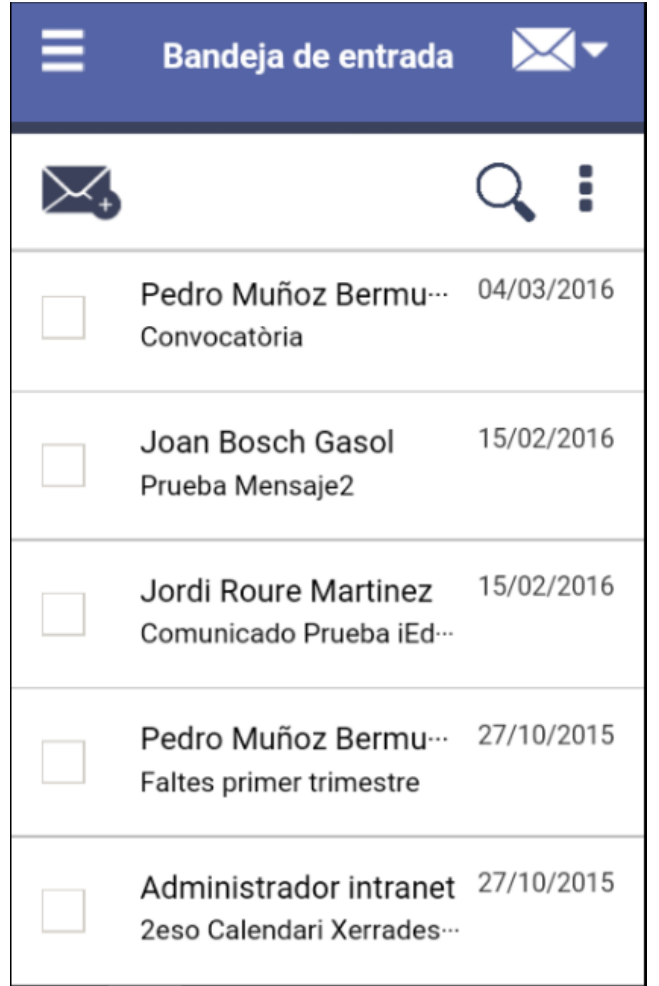